## **ODINSTALOWANIE NAPĘDU**

Urządzenie zewnętrzne typu USB, FireWire i eSATA są podłączane na zasadzie "plug & play", co oznacza, że urządzenia do przechowywania danych LaCie mogą być podłączane i odłączane podczas pracy komputera. W celu niedopuszczenia do usterek ważne jest, aby postępować zgodnie z odpowiednimi krokami podczas odłączania urządzenia.

## UŻYTKOWNICY KOMPUTERA MAC

Przeciągnij ikonę urządzenia do przechowywania danych do kosza. (Ikona pokazana poniżej jest ikoną urządzenia USB. Twoje urządzenie do przechowywania danych ma ikonę, która wygląda jak samo urządzenie.)

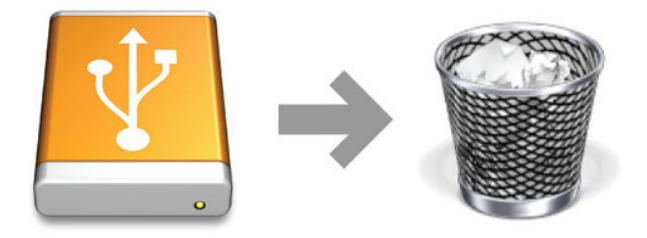

Gdy z pulpitu zniknie ikona, możesz odłączyć urządzenie do przechowywania danych.

## UŻYTKOWNICY SYSTEMU WINDOWS 7 I WINDOWS 8

Na pasku zadań (w dolnym prawym rogu ekranu) kliknij ikonę wtyku (białe zaznaczenie w zielonym okręgu).

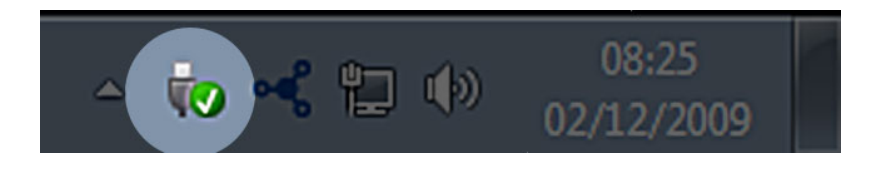

Pojawi się komunikat, oznaczający, że urządzenie może być teraz bezpiecznie odłączone.

Wybierz pozycję **Odłącz** dla urządzenia, które ma być odłączone. Pojawi się komunikat, oznaczający, że urządzenie może być teraz bezpiecznie odłączone.

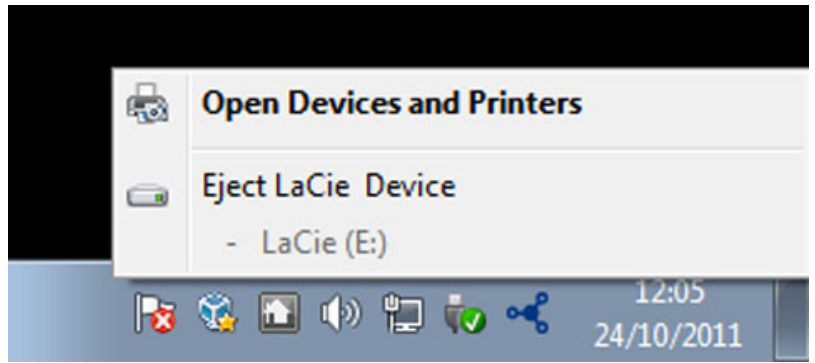